## MILESTONE 2

# **SKEE2263 Term Project Group work (5% final grade)**

## OBJECTIVES:

- Design using high-level modules
- Using primitives from the Altera library
- Interfacing CPLD with simple input/output devices

## **PART 2A:** 4-BIT ACCUMULATOR-BASED COUNTER

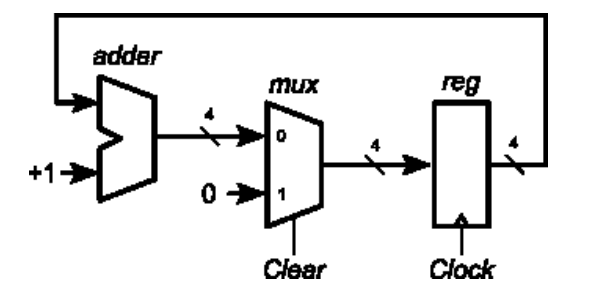

**Fig.1** *Accumulator based counter*

#### **Step 1.**

Implement a 4-bit binary counter based on Fig. 1 with the following modules:

- **Adder**: use the 4-bit ripple adder from Milestone 1.
- **Mux**: use four 2:1 multiplexers from the Altera library
- **Reg**: use four DFF from the Altera library

#### **Step 2.**

For each new module (mux and reg), follow the general procedure of Milestone 1:

- 1. Compile until there are no errors.
- 2. Test/simulate using carefully selected data inputs.
- 3. Convert to symbol

## **Step 3.**

Combine all modules based on Fig. 1.

## **Step 3:**

Simulate by driving the circuit with a clock signal for 24 cycles. Use bus grouping to display the output in hex. Your simulation results must contain only three waveforms: clock, clear and the 4-bit output group. Assert the Clear signal at clock cycle 20. The output should start a 0 at clock cycle 0, increments by 1 until clock cycle 16 when it resets automatically. It will increment by 1 again until it is reset manually at clock cycle 20.

## **Step 4.**

Save the circuit as a symbol. Name it ezcounter.bsf.

## **Step 5.**

Print the following pages as PDF in landscape format.

**Page 1:** Circuit schematic

**Page 2:** Compilation report

**Page 3:** Simulation output waveforms.

## **PART 2B:** BINARY TO 7-SEGMENT DECODER

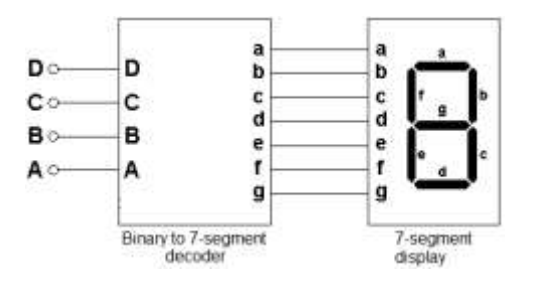

**Fig. 2** *Binary to 7segment decoder*

#### **Step 1.**

Derive the complete truth table for binary to 7-segment display.

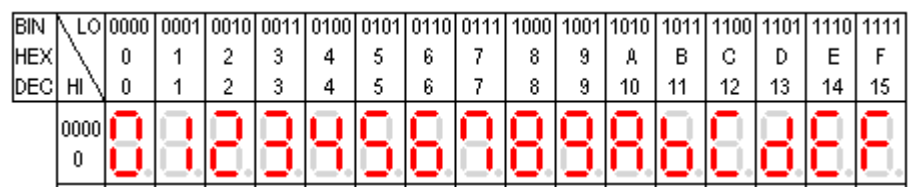

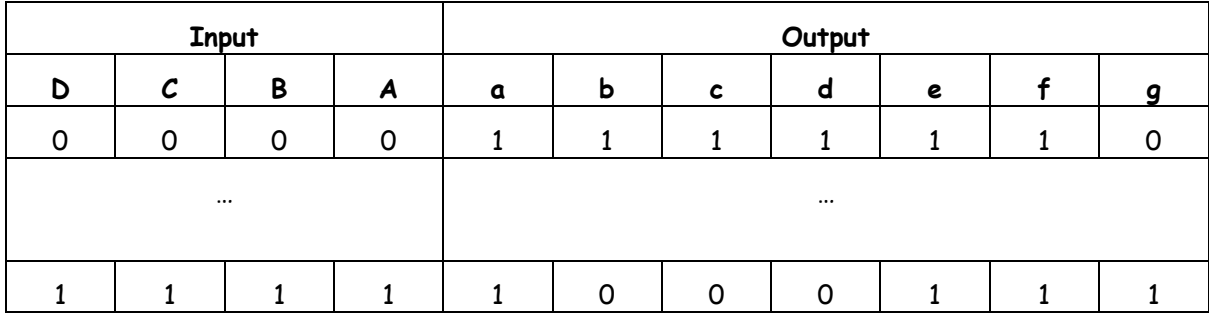

## **Step 2.**

Implement the decoder using any method: gates, decoders, multiplexers, or Verilog code.

### **Step 3.**

Simulate by giving all 16 input combinations 0000 through 1111.

#### **Step 4.**

Save the circuit as a module. Name it bin7seg.bsf.

## **Step 5.**

Connect this module with counter module from Part 2A. Let the counter module generate the values 0000 through 1111 Use **hexadecimal** bus grouping to simplify your work. Your simulation results must contain only 4 waveforms: clock, clear, 4-bit output group from the counter (in hex), and 7-bit output from the decoder (in hex).

#### **Step 6.**

Print the following pages as PDF in landscape format.

**Page 4:** Binary to 7-segment truth table and LED output patterns

Page 5: Circuit schematic for decoder module

**Page 6:** Compilation report

Page 7: Simulation output waveform.

## **Step 7.**

Combine all 6 PDF pages into 1 PDF document. Add a front cover. Submit.

**Note**: Plagiarism is easy to detect for this section. If plagiarism is detected, you will get 0 for the whole assignment.

## **PART 2C:** 1 HZ CLOCK

#### **Step 1.**

Find the circuit or Verilog code which produces a 1 Hz pulse. Use your ingenuity or Googling skills.

## **Step 2.**

Enter the design using Quartus.

#### **Step 3.**

Assign a pin on the CPLD as output. Make other assignments as necessary to make the module run.

#### **Step 4.**

Connect a resistor and an LED (on a breadboard) to the pin on the CPLD (assigned in Step 3).

#### **Step 5.**

Program the circuit into the CPLD. The LED should blink once every second.

#### **Step 6.**

Record a 10- to 15-second video showing that it works.

#### **Step 6.**

Print the following pages as PDF in landscape format. **Page 8:** Schematic **Page 9:** Compilation report

## **PART 2D:** COMPLETE SYSTEM

#### **Step 1.**

In Quartus, connect the 1Hz clock to the counter, and connect the counter to the binary-to-7-segment display decoder. This is your top level entity.

#### **Step 2.**

Assign 7 pins on the CPLD to the output of the circuit from Step 1. Assign 1 pin as the input to the Clear wire with goes to the mux.

#### **Step 3.**

On the breadboard, wire up a 7-segment display and a switch. Connect to the pins that was assigned in Step 2.

#### **Step 4.**

Program the CPLD with the circuit from Step 1.

#### **Step 5.**

Run the CPLD. The display should display 0..9,A..F. It resets to 0 automatically when reaching F, OR when the switch is pressed.

#### **Step 5.**

Record a 20- to 30-second video showing that it works. Combine with the video from Part 2C Step 6. Upload to YouTube.

#### **Step 6.**

Print the following pages as PDF in landscape format.

**Page 10:** Schematic

**Page 11:** Compilation report

Page 12: References. Item [1] is the URL to your YouTube video.

#### **Step 7.**

Combine all 12 PDF pages into 1 PDF document. Add the plagiarism declaration as the front cover. Each team member must sign the declaration. Upload to elearning.utm.my.

- 1. I know that plagiarism means taking and using the ideas, writings, works or inventions of another as if they were one's own. I know that plagiarism not only includes verbatim copying, but also the extensive use of another person's ideas without proper acknowledgement (which includes the proper use of quotation marks). I know that plagiarism covers this sort of use of material found in textual sources and from the Internet.
- 2. I acknowledge and understand that plagiarism is wrong.
- 3. I understand that my research must be accurately referenced. I have followed the rules and conventions concerning referencing and citation.
- 4. I declare that all material in this assignment is my own work and does not involve plagiarism.
- 5. I have not allowed, nor will I in the future allow, anyone to copy my work with the intention of passing it off as their own work.

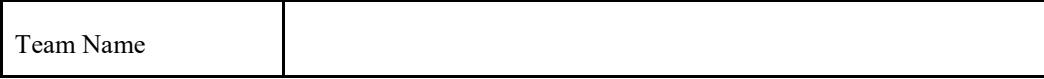

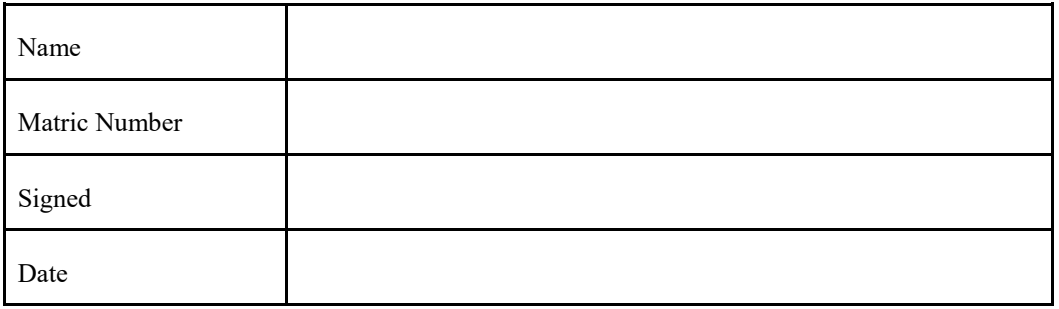

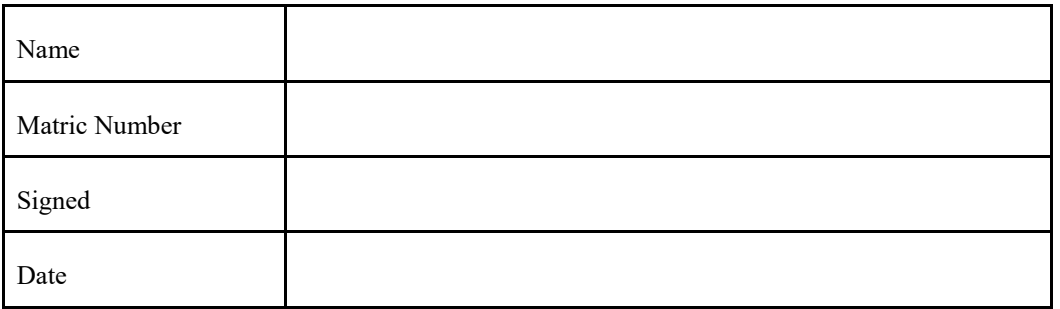

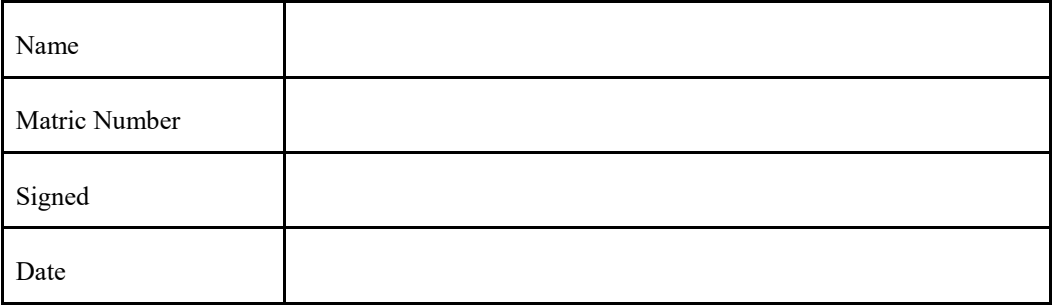